## PDFファイルの音声読み上げについて

静岡県公報の電子ファイルは、読み上げ機能に対応しています。 Adobe Reader 9を利用して以下の操作で読み上げ機能をご利用いただけます。

《参考 Adobe Reader 9の場合》

① 公報の登載記事(PDFファイル)を右クリックして「対象をファイルに保存」で自分のパソコンへ保存 する。

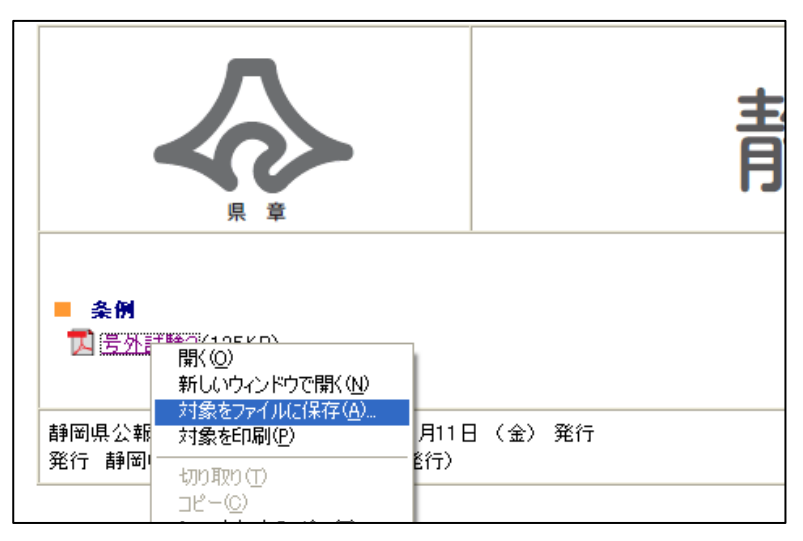

② 保存したファイルを開き、メニュー「表示」→「読み上げ」→「読み上げを起動」

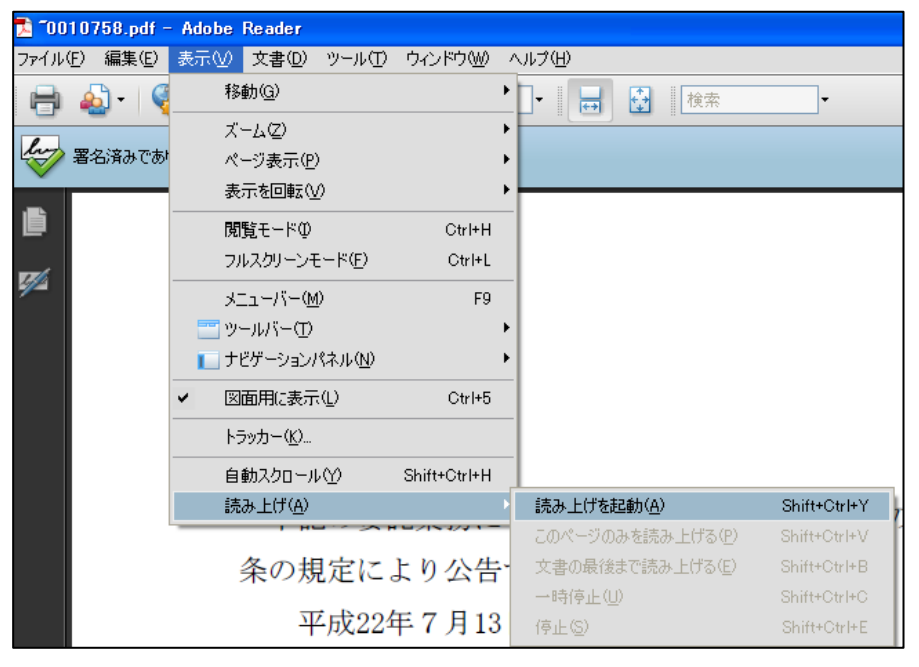

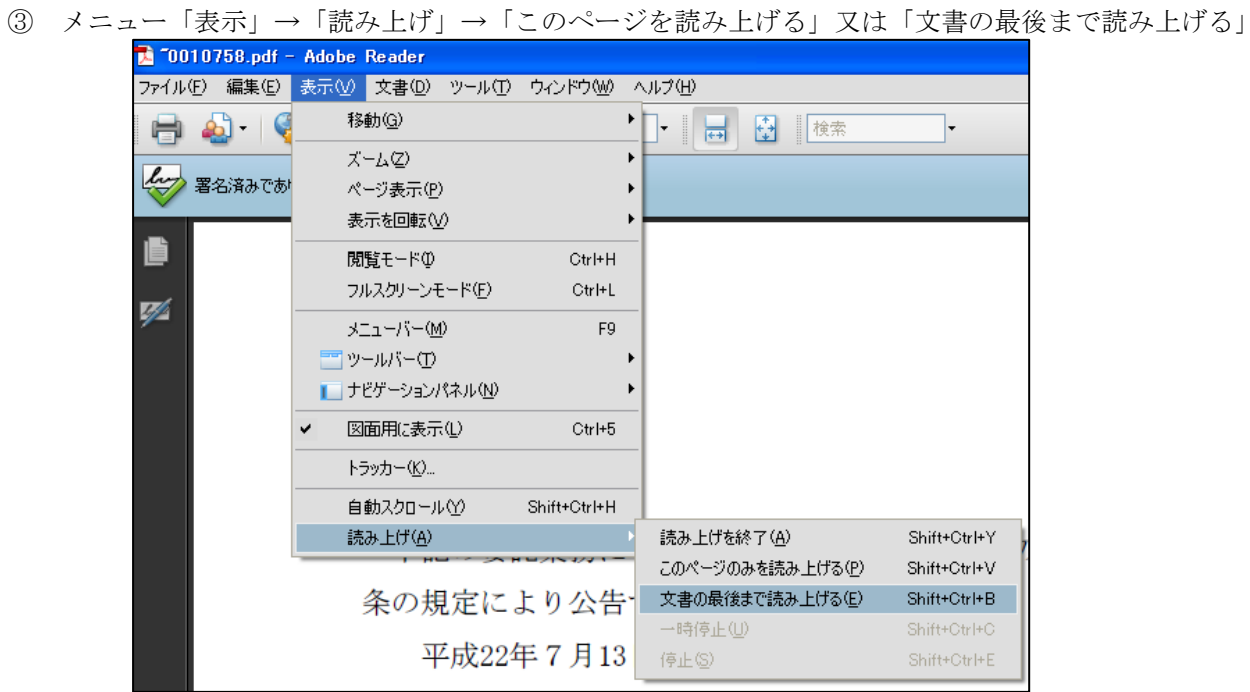

日本語で読み上げられない場合には、こちらから日本語音声合成エンジンを入手できます。 (Microsoft社サイトより無償入手可能な日本語音声合成エンジン)

<http://www.microsoft.com/japan/enable/7narrator/default.mspx>

表などの読み上げに一部対応できていない場合があります。 詳細について不明な点は登載文書の所管課又は法務文書課までお問い合わせください。